# Cisco Secure Network Analytics

Network Diagrams v2.2.1 リリースノート

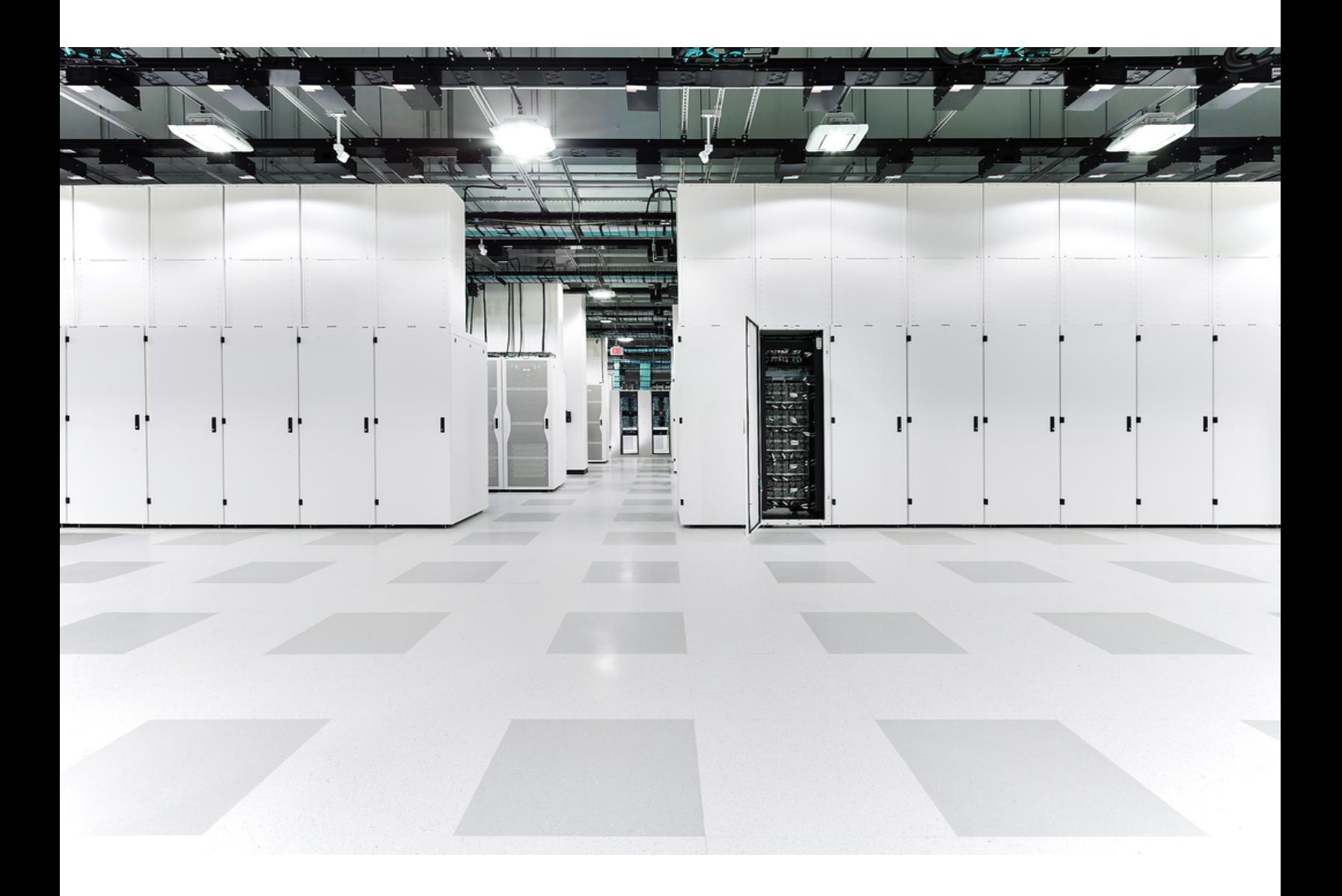

# 目次

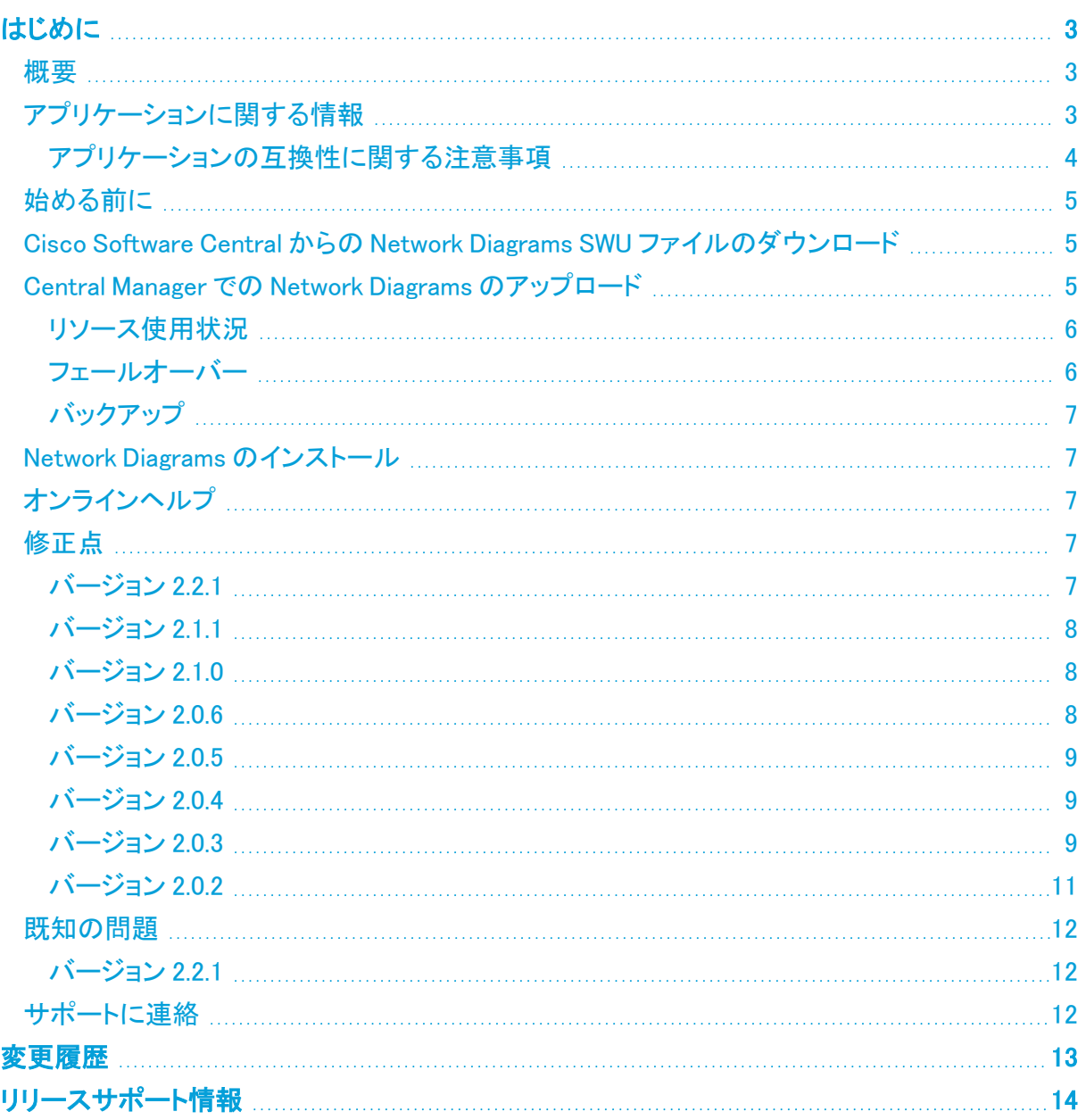

# <span id="page-2-0"></span>はじめに

<span id="page-2-1"></span>このドキュメントでは、Network Diagrams v2.2.x の一般的な情報と、関連した改善点およびバグ修正 について説明します。Network Diagrams の最新バージョンは v2.2.1 です。

### 概要

ネットワーク図の機能を活用して、システム全体の状態をほぼリアルタイムで視覚的にモニターでき ます。これらのネットワーク図を使用すると、管理者は、場所、機能、仮想環境などの任意の基準に 基づいて、組織のネットワークトラフィックを簡単に表示できます。

必要に応じて、次のビデオチュートリアルを使ってネットワーク図機能の使用方法を学習してくださ い。

- [基本的なネットワーク図の作成](https://www.cisco.com/web/fw/stealthwatch/tutorials/Web_Server_Traffic.mp4)
- [エッジのベンド](https://www.cisco.com/web/fw/stealthwatch/tutorials/Subnet_Traffic.mp4)
- <span id="page-2-2"></span>• [自身にポイントバックする関係ポリシーの作成](https://www.cisco.com/web/fw/stealthwatch/tutorials/Internet_Traffic.mp4)

# アプリケーションに関する情報

Cisco Secure Network Analytics(旧 Stealthwatch)の v7.0.0 でアプリケーションが導入されました。 Cisco Secure Network Analytics アプリケーションは、スマートフォンにインストールするアプリケー ションと概念的に似ています。これらは、Cisco Secure Network Analytics の機能を強化および拡張 するオプションの機能です。これらのアプリケーションのリリーススケジュールは、通常の Cisco Secure Network Analytics のアップグレードプロセスとは無関係です。そのため、これらのアプリ ケーションは、コアの Cisco Secure Network Analytics リリースにリンクすることなく必要に応じてア プリケーションを更新でき、Cisco Secure Network Analytics システムを更新することなくインストー ルできます。

[アプリケーションマネージャ(App Manager)] ページを使用して、インストールした Cisco Secure Network Analytics アプリケーションを管理します。このページから、アプリケーションのインストー ル、更新、アンインストール、またはステータスの確認を実行できます。アプリケーションをインス トールすると、Secure Network Analytics Web アプリのダッシュボードにある適切なオプションからア クセスできます。ユーザー権限によって、表示できるアプリケーションが決まります。

Secure Network Analytics を更新しても、現在インストールされているアプリケーションは保持されま す。ただし、一部のアプリケーションでは、Cisco Secure Network Analytics の最新バージョンへの アップグレードが必要になる場合があります。さらに、Cisco Secure Network Analytics システムを アップグレードする際に、一部またはすべてのアプリケーションをアップグレードする必要が生じる 場合があります。Cisco Secure Network Analytics の特定のバージョンでサポートされるアプリケー ションのバージョンを確認するには、「Secure Network Analytics [アプリケーションのバージョン互換](https://www.cisco.com/c/en/us/support/security/stealthwatch/products-device-support-tables-list.html?cachemode=refresh) [性マトリックス](https://www.cisco.com/c/en/us/support/security/stealthwatch/products-device-support-tables-list.html?cachemode=refresh)」を参照してください。

アプリケーションをインストールまたはアンインストールできるのは、プライマリ管理者だけ です。

アプリケーションを新しいバージョンに更新するには、新しいバージョンを既存のバージョ ▲ ンにそのままインストールします。既存のアプリケーションをアンインストールする必要は ありません。アプリケーションをアンインストールすると、一時ファイルを含めて、関連付け られているすべてのファイルが削除されます。

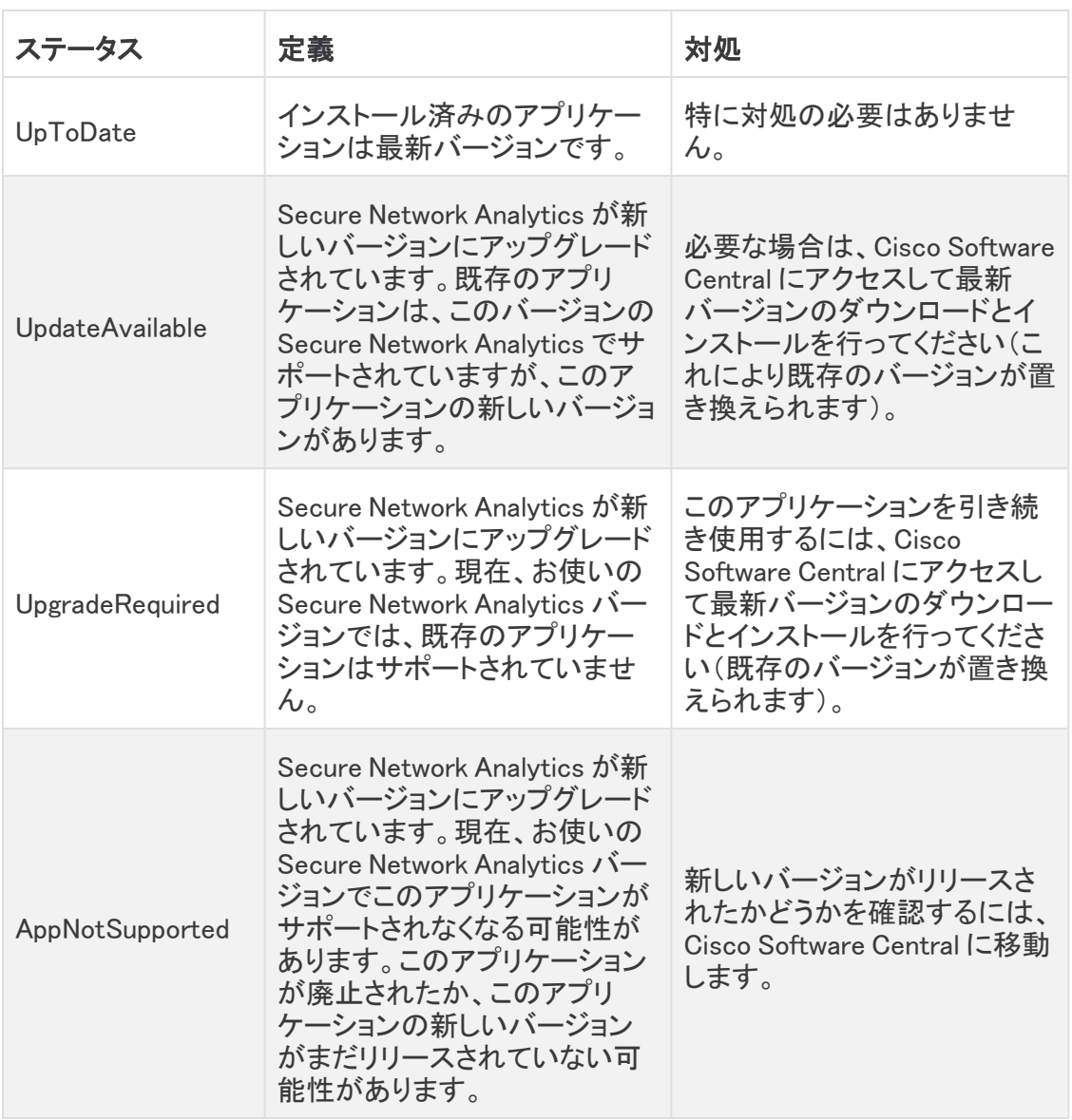

#### <span id="page-3-0"></span>アプリケーションの互換性に関する注意事項

Cisco Secure Network Analytics のカスタマーエクスペリエンスをシンプルにするため、任意の時点 でインストールできる Cisco Secure Network Analytics アプリケーションのバージョンは 1 つのみに なります(アプリストアモデルと同様)。アプリケーションの互換性については最大限尽力しています が、アプリケーションのすべてのバージョンが Cisco Secure Network Analytics のすべてのバージョ ンと互換性があるわけではありません。

シスコでは、Cisco Secure Network Analytics アプリケーションをいつでも中止する権利を留保して います。廃止の根拠には以下の状況が含まれますが、これらに限定されません。

1. アプリケーションによって提供される同等の機能が、アプリケーションの新しいバージョン、新 しいアプリケーション、または Cisco Secure Network Analytics の機能を介して、他の方法で も提供されるようになりました。

2. アプリケーションによって提供される機能が、当社のカスタマーベースに関連があるか、また は役立つとみなされなくなった場合。

Cisco Secure Network Analytics アプリケーションを中止すると決定された場合、中止が実行される 少なくとも 60 日前に通知されます。Cisco Secure Network Analytics アプリケーションは現在 Cisco Secure Network Analytics ライセンスに含まれていますが、今後シスコでは特定の Cisco Secure Network Analytics アプリケーションのライセンス料を請求する権利を留保しています。

# <span id="page-4-0"></span>始める前に

Network Diagrams をダウンロードしてインストールする前に、この通知をお読みください。

Network Diagrams は、輸出管理に関する法律および規制の対象となります。Network Diagrams をダウンロードすることにより、お客様は、当該政府機関からの事前の書面によ る許可なく、Network Diagrams を禁止された宛先、エンドユーザー、または最終用途向け に故意に(直接的または間接的に)輸出または再輸出しないことに同意したことになりま す。

#### <span id="page-4-1"></span>Cisco Software Central からの Network Diagrams SWU ファイルの ダウンロード

- 1. Cisco [Software](https://software.cisco.com/software/csws/ws/platform/home?locale=en_US) Central に移動します。
- 2. [ダウンロードとアップグレード(Download and Upgrade)] セクションで、[ダウンロードにアクセ ス(Access downloads)] を選択します。
- 3. [製品の選択(Select a Product)] 検索バーで、Cisco Secure Network Analytics と入力して Enter を押します。
- 4. リストから [Cisco Secure Network Analytics Manager 2210] を選択します。
- 5. リストから [アプリケーション(App)] [Network Diagrams] を選択します。
- 6. 右側のウィンドウで、Network Diagrams SWU ファイルの <u>【</u>(「ダウンロード(Download)]) アイ コンをクリックし、選択した場所にダウンロードします。

# <span id="page-4-2"></span>Central Manager での Network Diagrams のアップロード

- <sup>l</sup> 通常、アプリケーションのアップロードとインストールには数分を要します。
- <sup>l</sup> アプリケーションのアップロードとインストールは、システム管理者だけが行えま す。
- 1. 現在の Cisco Secure Network Analytics のバージョンと互換性があるアプリケーションをイン ストールしていることを確認します。『Cisco Secure Network Analytics [アプリケーションバー](https://www.cisco.com/c/en/us/support/security/stealthwatch/products-device-support-tables-list.html?cachemode=refresh) [ジョン互換性マトリックス](https://www.cisco.com/c/en/us/support/security/stealthwatch/products-device-support-tables-list.html?cachemode=refresh)』を参照してください。
- 2. [集中管理(Central Management)] に移動します。
- 3. [アプリケーションマネージャ(App Manager)] タブで [参照(Browse)] をクリックして SWU ファ イルを選択します。
- 4. アプリケーションファイルを選択します。 アップロードとインストールのプロセスが自動的に始まります。

5. アップロードプロセスをキャンセルする場合は、[アップロード(Upload)] ダイアログで [キャン セル(Cancel)] をクリックします(必要な場合)。

アプリケーションをインストールすると、[ダッシュボード(Dashboard)] メニューの下にあるメイ ンメニューからアクセスできます。

#### <span id="page-5-0"></span>リソース使用状況

Network Diagrams は、複数のフローコレクタおよびドメインをサポートします。ネットワーク図に示さ れているトラフィックは、現在のドメインとそれに関連するすべてのフローコレクタで観測されたデー タを表します。

Network Diagrams

- 複数のフローコレクタおよびドメインをサポートします。
- <sup>l</sup> 次のディスク容量が必要です。
	- <sup>o</sup> /lancope:50 MB
	- /lancope/var:280 MB(このディスク容量は開始点であり、システムにデータが蓄積さ れるにつれて消費量がさらに最大 2 GB 増加することに注意)

アプライアンスのディスク使用状況の統計情報を取得するには、次の手順を実行します。

- 1. Web アプリで、メインメニューから [構成(Configure)] > [グローバル集中管理 (GLOBAL Central Management)] を選択します。
- 2. [Inventory] タブをクリックします。
- 3. アプライアンスの [アクション(Actions)] メニューをクリックし、メニューから [アプライアンス統 計情報の表示(View Appliance Statistics)] を選択します。
- 4. プロンプトが表示されたら、関連付けられたインターフェイスにログインします。
- 5. [ディスク使用量(Disk Usage)] セクションまでスクロールします。

#### <span id="page-5-1"></span>フェールオーバー

インストールの際、Network Diagrams はプライマリ SMC とセカンダリ SMC の両方にインストールさ れます。ただし、Network Diagrams は プライマリ マネージャでは完全に機能しますが、セカンダリ マ ネージャにもデータがコピーされているため、セカンダリ マネージャでは表示モードのみで使用でき ます。セカンダリ マネージャが プライマリ マネージャになると、Network Diagrams は新しい プライマ リ マネージャで機能します。

<sup>l</sup> Primary と セカンダリ マネージャのアプリケーションやアプリケーションのバージョンが一致し ない場合、アプリケーションは正常に機能しない可能性があります。不一致がある場合は、 Central Manager の [アプリケーションマネージャ(App Manager)] ページに、アプリケーション またはアプリケーションのバージョンを同期するよう求めるメッセージが表示されます。

#### <span id="page-6-0"></span>バックアップ

Network Diagrams のデータと設定をバックアップできるかどうかを確認するには、次の表を参照して ください。

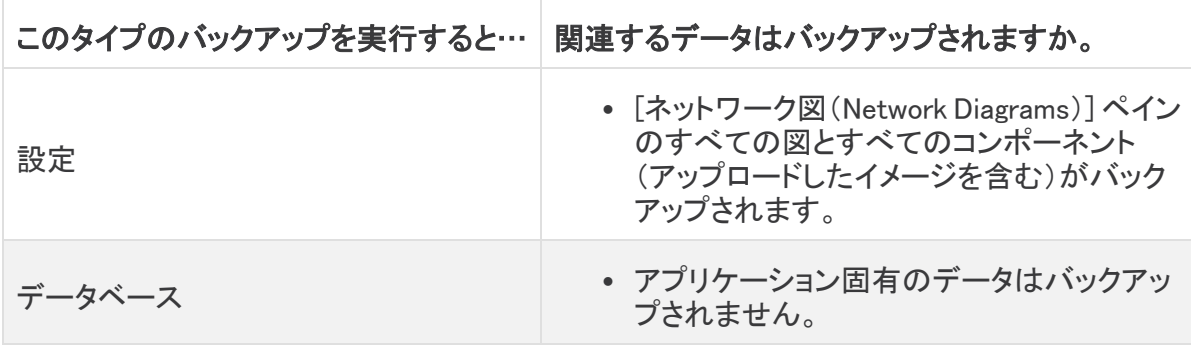

### <span id="page-6-1"></span>Network Diagrams のインストール

Network Diagrams をインストールするには、Central Management にアクセスし、[アプリケーションマ ネージャ(App Manager)] タブをクリックします。

- <sup>l</sup> Secure Network Analytics で使用可能なディスク容量が 100 〜 300 MB の場合、Secure Network Analytics の残りのディスク容量を示すメッセージが表示されます。こうした状況で は、現在使用可能なディスク容量よりも多くのディスク容量を Network Diagrams アプリケー ションが必要としている可能性があります。Network Diagrams アプリケーションに必要なディ スク容量を確認するには、このドキュメントの「[リソース使用状況](#page-5-0)」を参照してください。
- <sup>l</sup> Secure Network Analytics で使用可能なディスク容量が 280 MB 未満の場合、このアプリケー ションはインストールできません。

# <span id="page-6-2"></span>オンラインヘルプ

このアプリケーションのオンラインヘルプにアクセスするには、ページの左上隅にあるトピックの見 出しの横にある 2 [ヘルプ (Help)] アイコンをクリックします。

## <span id="page-6-3"></span>修正点

このセクションでは、今回のリリースで実施された修正の概要を示します。Secure Network Analytics の問題番号または導入事例番号を参考として記載しています。

#### <span id="page-6-4"></span>バージョン 2.2.1

このバージョンでは、セキュリティの更新と修正のみが完了しました。

### <span id="page-7-0"></span>バージョン 2.1.1

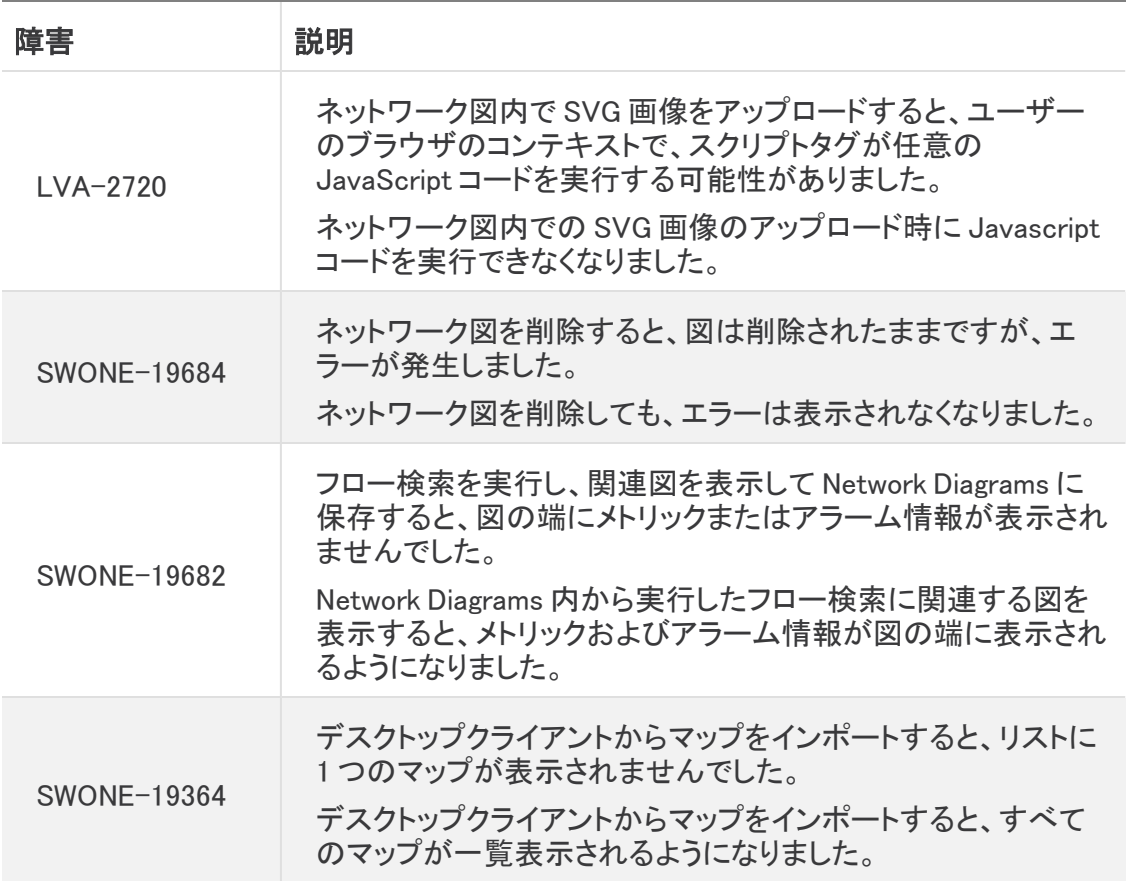

## <span id="page-7-1"></span>バージョン 2.1.0

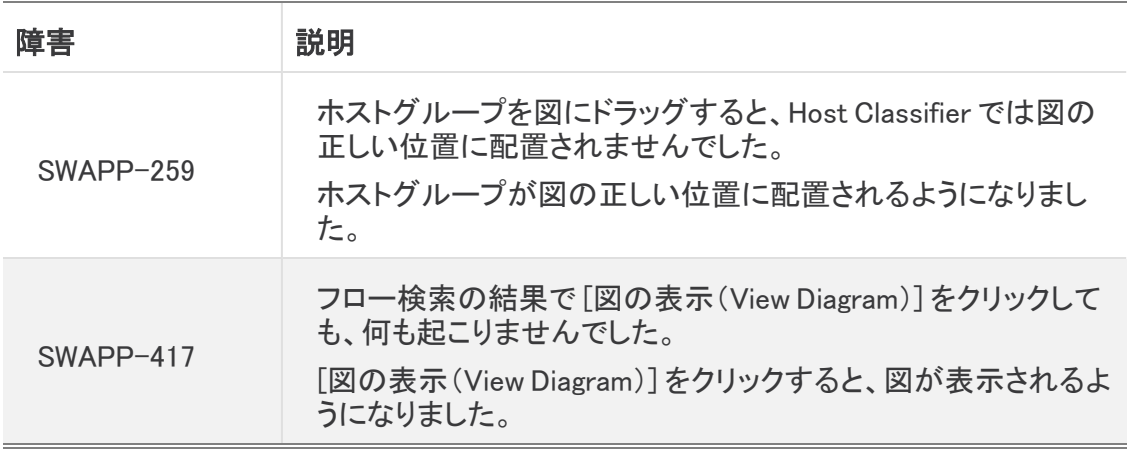

#### <span id="page-7-2"></span>バージョン 2.0.6

このバージョンに修正は必要ありませんでした。

# <span id="page-8-0"></span>バージョン 2.0.5

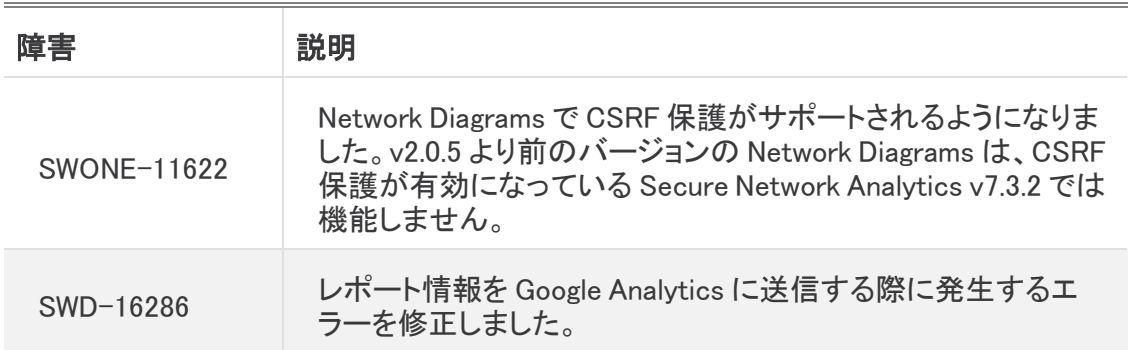

### <span id="page-8-1"></span>バージョン 2.0.4

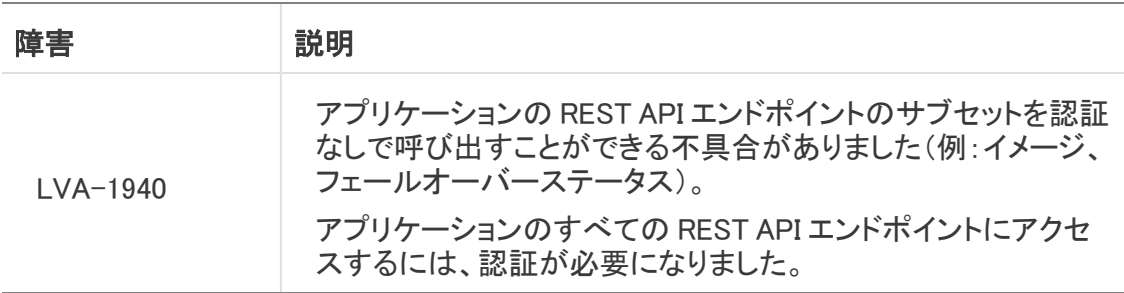

## <span id="page-8-2"></span>バージョン 2.0.3

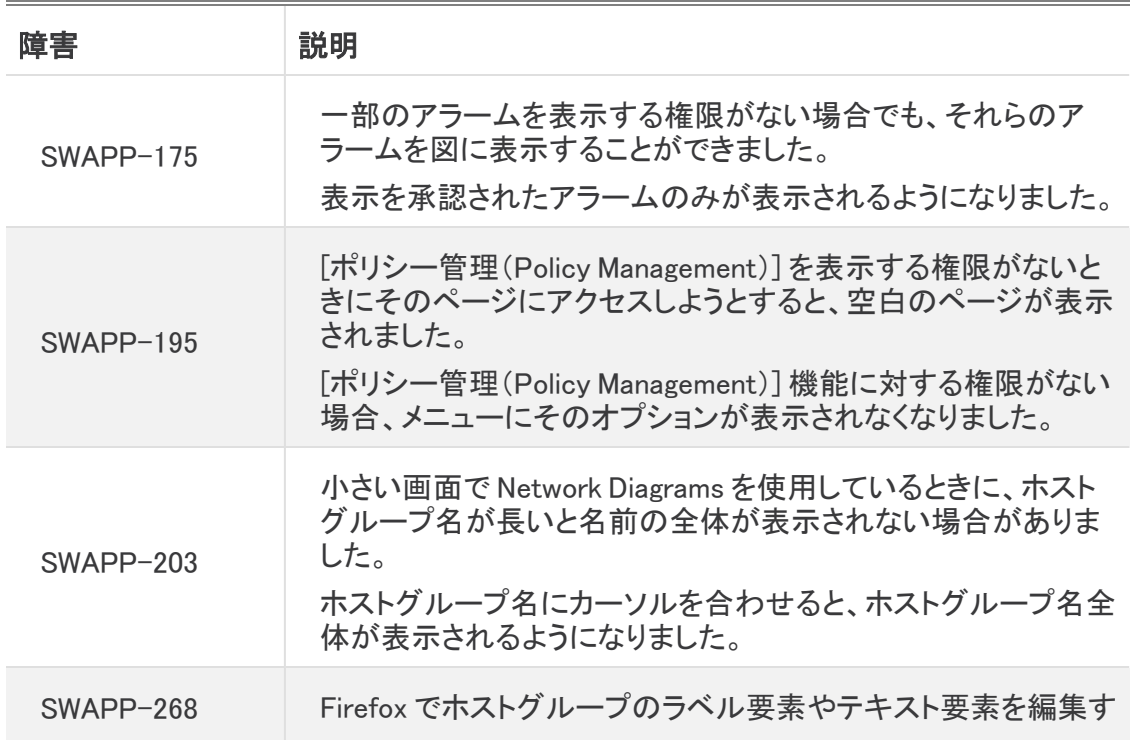

۰

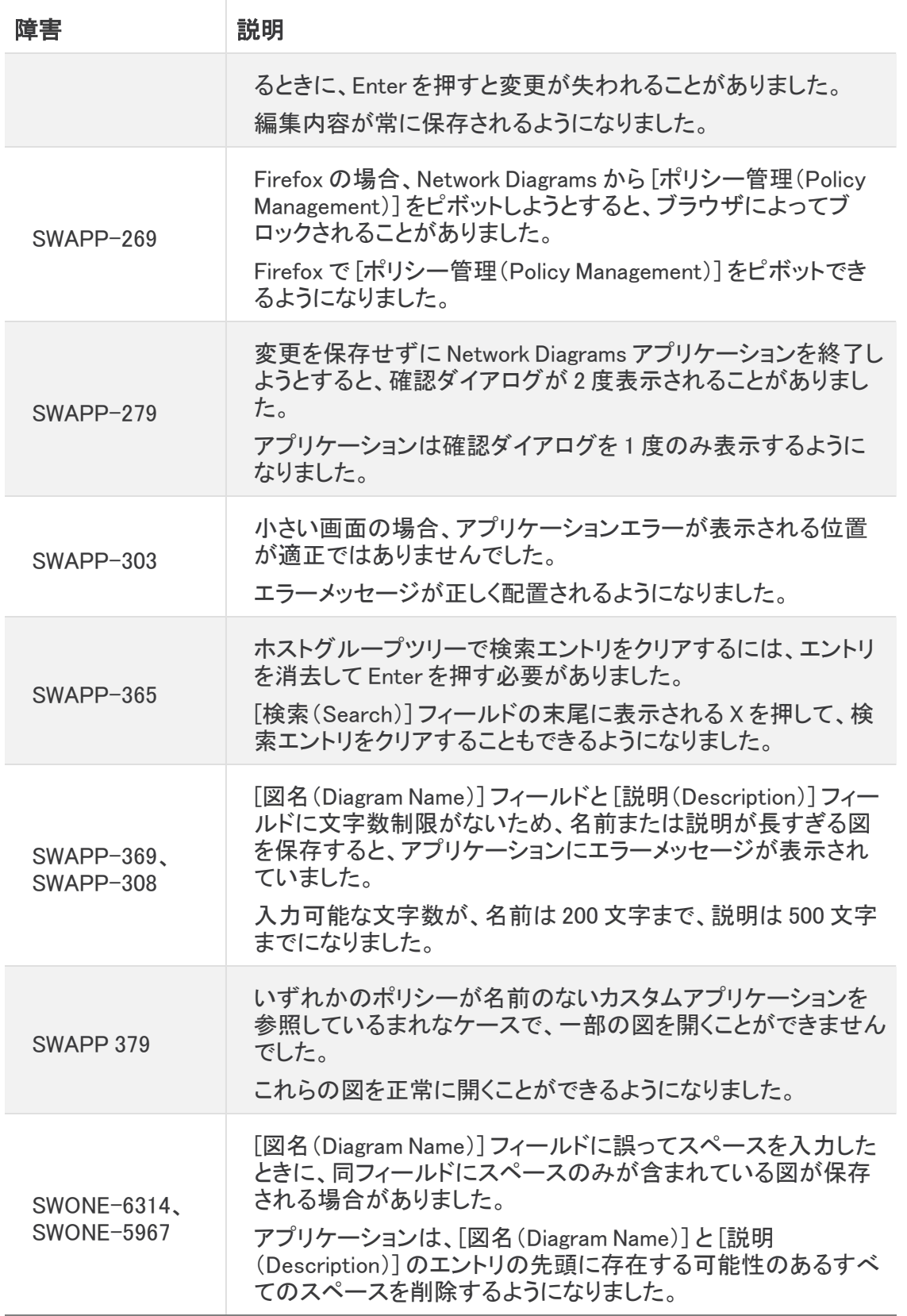

## <span id="page-10-0"></span>バージョン 2.0.2

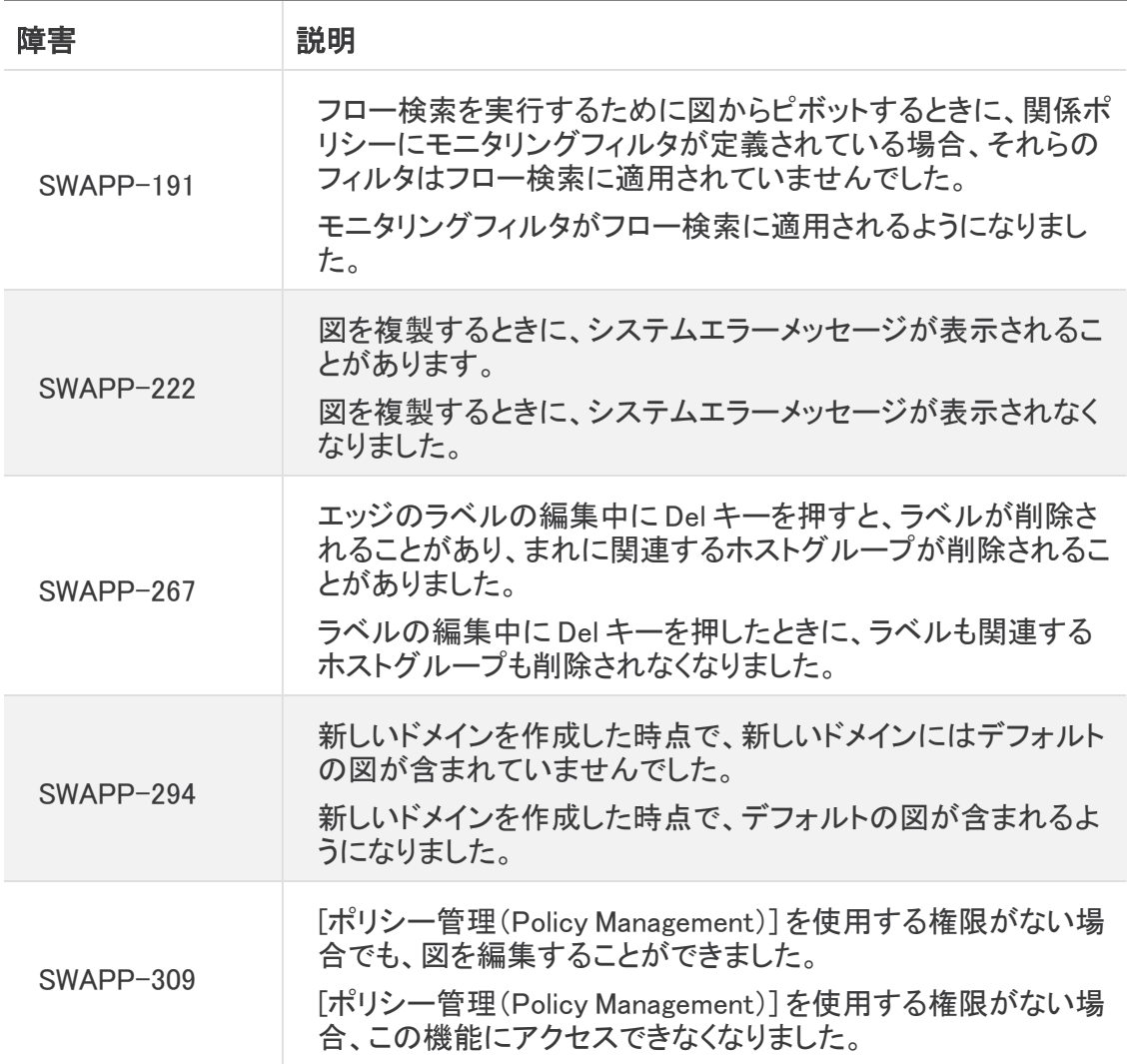

## <span id="page-11-0"></span>既知の問題

このセクションでは、ネットワークダイアグラム v2.1.1 の存在が知られている問題(バグ)を要約しま す。可能な場合には、回避策も示しています。

#### <span id="page-11-1"></span>バージョン 2.2.1

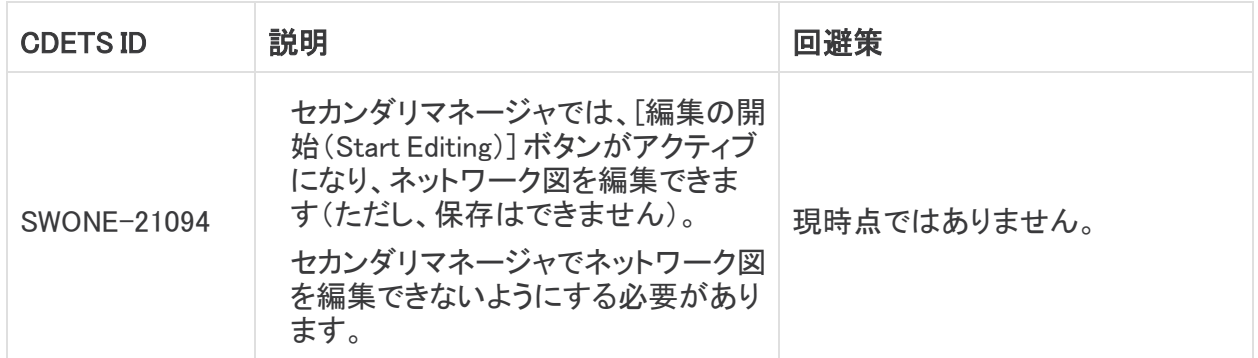

# <span id="page-11-2"></span>サポートに連絡

テクニカル サポートが必要な場合は、次のいずれかを実行してください。

コール

- 最寄りのシスコ パートナー
- シスコ サポート
	- <sup>o</sup> (米国)1-800-553-2447
	- ワールドワイドサポート番号: <https://www.cisco.com/c/en/us/support/web/tsd-cisco-worldwide-contacts.html>

#### ケースのオープン

- Web:<http://www.cisco.com/c/en/us/support/index.html>
- 電子メール[:tac@cisco.com](mailto:tac@cisco.com)

# <span id="page-12-0"></span>変更履歴

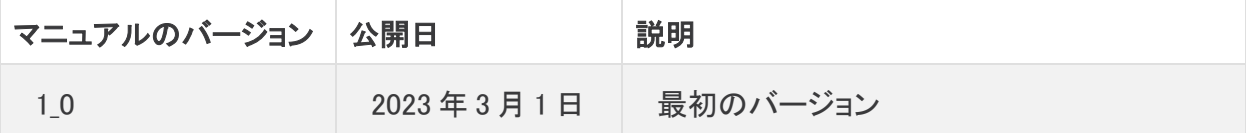

# <span id="page-13-0"></span>リリースサポート情報

リリース 2.21 の公式一般公開(GA)日は 2023 年 3 月 1 日です。

一般的なソフトウェア メンテナンス サポート、パッチ、一般的なメンテナンスリリースに関するサポー トタイムライン情報、または Cisco Secure Network Analytics ソフトウェア ライフサイクル サポートに 関するその他の情報については、Cisco Secure Network Analytics® ソフトウェア [ライフサイクル](https://www.cisco.com/c/en/us/products/collateral/security/stealthwatch/bulletin-c25-742163.html) サ ポート [ステートメントを](https://www.cisco.com/c/en/us/products/collateral/security/stealthwatch/bulletin-c25-742163.html)参照してください。

# 著作権情報

Cisco および Cisco ロゴは、シスコまたはその関連会社の米国およびその他の国における商標また は登録商標です。シスコの商標の一覧については、URL:<https://www.cisco.com/go/trademarks> をご覧ください。記載されている第三者機関の商標は、それぞれの所有者に帰属します。「パート ナー」という用語の使用はシスコと他社との間のパートナーシップ関係を意味するものではありま せん。(1721R)